Муниципальное бюджетное учреждение культуры муниципального образования Северский район «Районный организационно методический центр»

# **РАБОТА УЧРЕЖДЕНИЙ КУЛЬТУРЫ В РЕЖИМЕ УДАЛЕННОГО ДОСТУПА**

Методические рекомендации в помощь специалистам культурно-досуговых учреждений Северского района

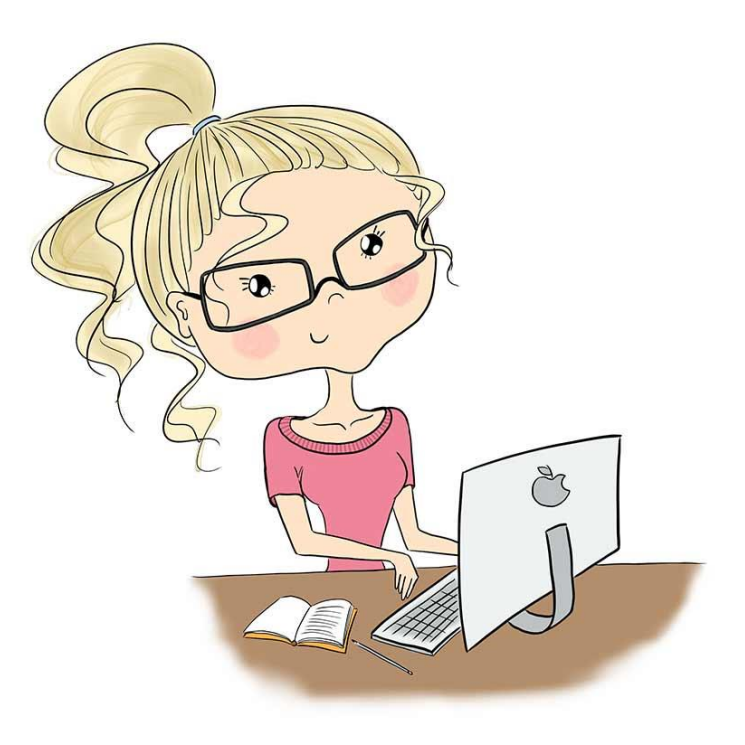

ст. Северская, 2020

# Содержание

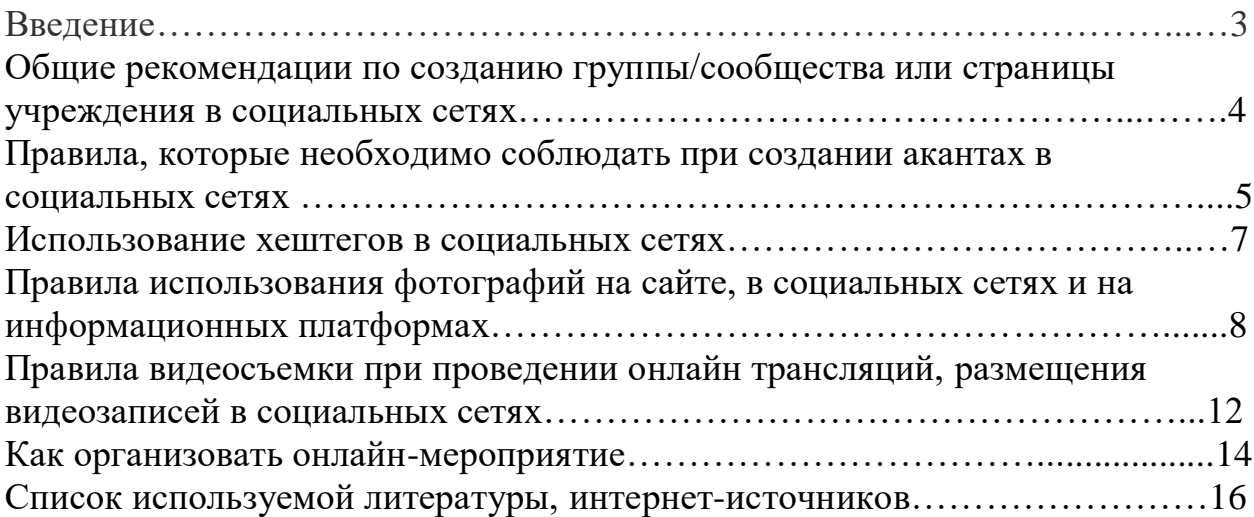

## **ВВЕДЕНИЕ**

В настоящее время, в сложившейся ситуации культурно-досуговым учреждениям клубного типа Северского района необходимо развивать деятельность в сети Интернет, экспериментировать с разными форматами контента и найти тот, который станет фирменным знаком учреждения и будет привлекать новую и позволит сохранить имеющуюся аудиторию.

В методических рекомендациях рассказывается об общих правилах создания и ведениях групп и страниц в социальных сетях, о правилах использования и размещения фотографий и т.д.

При использовании данного материала помните, что он носит рекомендательный характер. Предложенные шаблоны необходимо обязательно адаптировать под специфические задачи именно вашего учреждения культуры, необходимо общаться с коллегами, обмениваться опытом, отслеживать тренды и новые инструменты работы на интернетресурсах.

## **Общие рекомендации по созданию группы/сообщества или страницы учреждения в социальных сетях**

В Интернете более 300 социальных сетей. Самые популярные из них, это:

- «Одноклассники»: средний возраст пользователей 30-40 лет, при этом женщины составляют примерно 70% от общего числа пользователей. Посетители вступают в группы по интересам и сообщества: места работы, учебы и т.д.;

- «ВКонтакте»: средний возраст пользователей 20-30 лет,они заходят в сеть, чтобы пообщаться с друзьями, поделиться музыкой, фотографиями и ссылками. Создают тематические группы. Самые популярные группы насчитывают свыше 5 млн подписчиков. Число постоянных посетителей групп достигает 200 000 человек.

- Facebook: средний возраст пользователей 25-50 лет, среди них много IT-специалистов, творческих работников, дизайнеров. Посетителей Facebook можно назвать продвинутыми людьми, их интересуют профессиональные новости, проекты, тесты, флеш-игры и прочие развлечения.

- Instagram: пользователи не указывают свой возраст, пол, профессию, поэтому узнать эти данные невозможно. Социальная сеть особенно популярна среди любителей фотографии. Она позволяет обрабатывать и размещать снимки

- Twitter: подходит для тех, кто привык оперативно обмениваться короткими сообщениями. Сообщения в Twitter похожи на СМС, которые вы отправляете одновременно многим людям.

# **Правила, которые необходимо соблюдать при создании акаунтов в социальных сетях**

**1. Аккаунты страниц или группы в социальных сетях не должны быть закрытыми.** Пусть потенциальные и постоянные посетители, информационные партнеры и коллеги видят деятельность учреждения в социальной сети.

**2. Можно не создавать аккаунт, лучше создать группу или публичную страницу учреждения.** Исключение – это Twitter, т.к. в нем нет возможности создать что-то, помимо аккаунта.

В Instagram вы можете создать бизнес-профиль или перейти на него с личного профиля: это позволит получить статистику, разместить кнопки связи и получить новые рекламные возможности. Бизнес-профиль в Instagram подразумевает наличие страницы в Facebook.

В Facebook, «ВКонтакте» и «Одноклассниках» для того, чтобы представить учреждение, существуют группы и публичные страницы. Учреждению не рекомендуется использовать аккаунты в этих социальных сетях по следующим причинам:

- учреждение, представленное как профиль, нарушает правила использования социальных сетей, что может привести к блокировке;

- в сообществах есть больше возможностей для продвижения учреждения в социальной сети и анализа вашей деятельности: вы можете просматривать статистику (охват аудитории, посещаемость, активность и др.), использовать возможности рекламного кабинета, настраивать приложения, которые могут дополнительно вовлекать аудиторию;

- не все пользователи социальных сетей положительно воспринимают сообщения или заявки от аккаунтов-организаций и могут посчитать это навязыванием;

- процесс смены сотрудника, который занимается социальными сетями, в случае использования профиля может вызвать больше трудностей. Если это происходит с сообществом, достаточно передачи прав владельца/администратора.

**3. Используйте простое и лаконичное название для группы/страницы.**

Подумайте, какое название уже знакомо жителям вашего населенного пункта или региона. Оно не должно быть слишком длинным.

#### **4. Обязательно заполните информацию об учреждении.**

Кратко расскажите об учреждении и информации, которую может получить посетитель в сообществе (название учреждения, миссия учреждения, краткая история и дата создания, основные этапы или сведения

о наградах, контактные данные: адрес, телефоны (кассы, справочные службы), график работы, информация о филиалах или ссылка на подробную информацию, ссылки на страницы в других социальных сетях).

При создании группы/сообщества или страницы учреждения в социальных сетях следует ориентироваться на возможности социальных сетей: в Instagram и Twitter есть ограничения по количеству символов, а в Facebook и «ВКонтакте» можно рассказать об учреждении подробнее. «ВКонтакте» также существует возможность создавать меню. При разработке меню следует обратить внимание на дизайн аватара и обложки – все элементы вместе должны смотреться гармонично.

Информация, добавленная в социальные сети, индексируется поисковыми системами, поэтому добавляйте больше ключевых слов, по которым пользователи могут вас найти.

Придерживайтесь фирменного стиля учреждения. Обложку, аватар и другие элементы старайтесь делать в фирменном стиле. Эти изображения должны сочетаться между собой.

Сделайте стену ограниченной, чтобы публиковать посты только от имени сообщества. Страница или группа - официальное представительство учреждения, поэтому публикации должны выпускаться от имени сообщества. Создавайте для людей возможность общаться на заданные темы.

#### **Использование хештегов в социальных сетях**

Во время проведения конкурсов, концертов и иных форм мероприятий, придумайте для учреждения собственный хештег. Возможно использовать название мероприятия.

Хеште́г (метка) (англ. hashtag от hash- знак «решётка» + tag- метка) ключевое слово или несколько слов сообщения, тег (пометка), используемый в микроблогах и социальных сетях, облегчающий поиск сообщений по теме или содержанию и начинающийся со знака решётки.

Хештег представляет собой слово или объединение слов, которому предшествует символ #. Например: #культура, #фольклор.

Для крупных ежегодных мероприятий, информацию о которых вы размещаете в социальных сетях, тоже рекомендуется придумать хештег и использовать его в публикациях.

Особенность хештегов в том, что они могут рекламировать учреждение/мероприятие и за пределами социальных сетей: на раздаточных материалах, в сувенирной продукции, периодических изданиях, фотозонах учреждения.

Хештеги помогают найти учреждение/мероприятие в социальных сетях, структурировать информацию по темам, разделам или рубрикам.

Есть несколько советов при создании и использовании хештегов:

- не рекомендуется использовать слишком длинные и трудночитаемые хештеги;

- лучше придумывать самим оригинальные хештеги, а не использовать уже существующие;

- лучше придумывать хештеги на русском языке;

- ставить хештеги можно в любой части поста, даже в качестве заголовка рубрики;

- не рекомендуется в одном посте использовать более 3 хештегов, так как количество хештегов в одном посте не должно отвлекать или раздражать аудиторию.

Важно помнить, что через поиск и хештег учреждения можно найти отзывы, мнения, предложения, новости, а соответственно оперативно отреагировать на запросы и комментарии, создавать контент на основе мнений.

## **Правила использования фотографий на сайте, в социальных сетях и на информационных платформах**

Визуально пост с картинкой воспринимается лучше, чем без него. При использовании фотографий на сайте, в социальных сетях и на информационных платформах необходимо следовать некоторым правилам.

**Правило 1.** Сведите к минимуму стоковые фотографии и, тем более, не используйте фотографии из поисковиков. Лучший вариант - уникальные фотографии вашего учреждения и именно ваших мероприятий.

**Правило 2.** Собирайте фотоархив ваших мероприятий и событий. Заведите отдельные папки с фотографиями, которые можно использовать для продвижения вашего учреждения.

Сохраняйте исходники нужных фотографий - могут потребоваться кадры без обработки.

**Правило 3.** Избегайте гламурных фотографий, лучше используйте максимально естественные и эмоциональные. Учреждение культуры - не глянцевый журнал, поэтому некоторые недочеты придадут фотографиям особую атмосферу, живость, выразительность и реалистичность, и выделят фотографию на фоне других «приглаженных» кадров. При этом, конечно, фотографии должны быть яркими и четкими.

**Правило 4.** Не используйте фотографии, которые не отражают суть мероприятия. Например, когда на фото только люди в зрительном зале, при этом не видны другие уникальные детали мероприятия.

**Правило 5.** Если размещаете фотографии в социальных сетях или на сайте, не перекрывайте большую часть изображения текстом.

**Правило 6.** Если реальность визуально не слишком привлекательна, избегайте кадров с общими крупными планами. Сделайте фотографии ярких и необычных деталей мероприятия: лица гостей, фрагменты оформления и т.д.

**Правило 7.** Будьте вежливы и внимательны к своим гостям, зрителям и участникам мероприятий - не размещайте фотографии, на которых они

попали в кадр с открытыми ртами, с неудачного ракурса. Поэтому делайте много кадров говорящих людей или больших групп людей - чтобы потом было, из чего выбирать.

**Правило 8.** Если хотите показать популярность и востребованность мероприятия, используйте «многолюдные» фотографии.

**Правило 9.** Если вы рассказываете об аншлаге на мероприятии, не ставьте фотографии с десятью скучающими людьми (аншлаг подразумевает, что все места заняты или заполнена большая часть пространства). Лучше обрежьте кадр, чтобы на фотографии были крупным планом изображены несколько человек, или сделайте акцент на другом. Не забывайте о том, что не все мероприятия должны быть топовыми, некоторые хороши именно своей камерностью и тишиной.

**Правило 10.** Иллюстрируйте текст фотографией именно с той категорией граждан, которую вы хотите привлечь на мероприятие. Например, надеясь увидеть молодежь, не ставьте фотографии людей серебряного возраста, выберите фотографии молодых и стильных юношей и девушек.

**Правило 11.** При иллюстрации мастер-класса лучше использовать образец создаваемой работы, отснятый в окружении материалов для мастеркласса и на красивом фоне.

Интересно смотрится фрагмент готовой работы, на котором видна красивая фактура материалов или яркий выразительный элемент.

Если же Вы всё-таки хотите для иллюстрации вашего события на официальном сайте или в социальных сетях использовать фотографии из Интернета, то не забывайте, что у фотографий может быть правообладатель.

При выборе фотографий рекомендуем вам использовать три бесплатных фотостока:

unsplash.com – предоставляет вам неисключительную лицензию на использование авторских прав для бесплатного скачивания, копирования, изменения, распространения, выполнения и использования фотографий с

Unsplash, в том числе в коммерческих целях, без разрешения или приписывания фотографа или Unsplash. Эта лицензия не включает право компилировать фотографии из Unsplash для тиражирования аналогичного или конкурирующего сервиса.

sitebuilderreport.com/stock-up – каждая фотография содержит тип лицензии, который отображается при наведении на фото указателем мыши. Большинство фотографий – с лицензией Creative Commons Zero (в этом случае ссылку и авторство указывать не нужно). Рекомендуется использовать именно такие фотографии. Имейте в виду, что некоторые из фотографий являются общедоступными. Это означает, что указание автора обязательно.

pixabay.com – веб-сайт и его содержимое предоставляется пользователям «как есть». Pixabay не несет ответственности за предоставленную на сайте информацию или за выдачу каких-либо дополнительных лицензий. Изображения и видео размещены на веб-сайте согласно лицензии Creative Commons CCO. Для использования данных изображений необходимо указывать источник – копировать командную строку с указанием сайта.

Сервисы, которые помогут в работе с изображениями:

Canva – позволяет создавать изображения для социальных сетей, документов, блогов, маркетинговых материалов, электронных писем как на основе шаблона, так и самостоятельно. Инструмент представляет бесплатные и платные шаблоны. Есть возможность привлечь к разработке изображения коллег, для этого можно создать команду. Интерфейс есть на русском языке.

AdobeSpark – позволяет создавать изображения для социальных сетей, делать веб-страницы и видео. Интерфейс на английском языке.

Prisma – мобильное приложение, которое позволяет применить различные арт-фильтры для изображений. Интерфейс на русском языке.

Компания Adobe представляет мобильные приложения Photoshop (создание и редактирование изображений, создание рисунков), Premiere Clip (создание видео), Lightroom (съемка и обработка фотографий), Capture

(творческий подход к фотографиям), Illustrator (создание векторных рисунков) и другие.

Instagram также позволяет использовать различные фильтры для изображений, которые вы публикуете.

Отдельно отметим официальные приложения Instagram:

Layout – приложение для создания коллажей. Полученный коллаж сохраняется на телефоне, можно делиться им не только в Instagram.

Hyperlapse – приложение для съемки ускоренного видео. Длина ролика – не более 45 минут. Видео сохраняется в телефоне.

Boomerang – приложение для создания небольшого видео, которое автоматически прокручивается вперед и назад.

### **Правила видеосъемки при проведении онлайн трансляций, размещения видеозаписей в социальных сетях**

Сложившаяся ситуация заставила учреждения культуры выйти в онлайн с развлекательным или образовательным контентом. Популярность видеоконтента растет. Поэтому, если социальная сеть позволяет проводить онлайн-трансляции, загружать и хранить видеозаписи отдельно, воспользуйтесь этими возможностями.

Также в этой связи можно говорить о набирающих популярность в онлайн-пространстве исполнении художественных произведений чтецами в статичном кадре, о трансляции сольных исполнителей, проведении конференций, лекций, круглых столов и интервью.

При организации видеосъемки таких мероприятий на спикеров надевают петличные микрофоны или устанавливают рядом с ними стационарные микрофоны. Если спикеры сидят, то для микрофонов предпочтительней приобрести специальные настольные стойки небольшого размера, которые не будут занимать много места в кадре.

Отдельное внимание следует уделить звуку. Речь спикеров должна быть хорошо и четко слышна, ведь она - главное в данном виде событий. Обсудите со звукорежиссером и видеооператорами, как лучше «взять звук»: с видеокамер или с микшерского пульта, что во многих случаях предпочтительнее.

Учитывайте естественную акустику пространства, в котором проходит съемка.

При использовании и размещении видеозаписей в социальных сетях следует придерживаться следующих правил:

- названия роликов не должны быть слишком длинными;

- из названия должно быть понятно, что показано в записи;

- записи должны быть качественно сняты и смонтированы;

- записи должны относиться к деятельности учреждения или быть связанными с направлением деятельности.

- видеозаписи необходимо загружать, а не использовать ссылки на видеохостинги;

- следите за количеством размещаемых роликов. Пользователь должен легко ориентироваться в галерее. На сегодняшний день только «ВКонтакте» позволяет группировать видеозаписи по альбомам, что дает более широкие возможности для пополнения архива.

При организации онлайн мероприятий необходимо тщательно подойти к выбору приложения или интернет-платформы.

Если требуется активное участие подписчиков в режиме реального времени (например, это мастер-класс или урок), то для проведения подойдёт приложение ZOOM. В бесплатной версии есть ограничение по продолжительности сессии – не более 40 минут, однако по окончании этого времени можно сделать звонок заново. Каждый участник может выйти в эфир с видео, показать презентацию. Есть приложение для смартфонов и версия для ПК.

Если вместе с ведущим на занятии присутствует не более четырех участников, можно использовать бесплатную версию отечественного сервиса webinar.ru.

Групповые видеозвонки доступны в Skype.

Мессенджер «Там-там», принадлежащий «Одноклассникам», также объявил о тестировании групповых звонков в чатах.

Если для мероприятия достаточно участия в стриме с помощью комментариев, то можно провести онлайн-трансляции (в «Фейсбуке» и в «Инстаграме» можно провести их вдвоем, то есть с двух разных личных аккаунтов).

Для цикла мероприятий подойдет формат закрытой группы в «Фейсбуке» или во «ВКонтакте», или же закрытый аккаунт в «Инстаграме». После создания группы в «Фейсбуке» можно выбрать тип «социальное обучение», что даст инструменты для организации учебного процесса. Контент можно будет разделить на модули.

Если онлайн-трансляции не планируются, можно использовать GoogleClassroom. По функционалу он напоминает группу в Фейсбуке: можно публиковать посты в основной ленте, также есть инструменты для создания заданий и тестирования. У Google тоже есть сервис для звонков – Hangsout, а трансляции можно вести на YouTube.

Если вы будете проводить мероприятие из дома, то можно использовать мессенджеры и закрытые группы в них.

Самый удобный мессенджер для этого – «Телеграм», именно его рекомендуют для проведения курсов и марафонов. В группу или канал можно добавлять видео, голосовые сообщения, тесты. Удобный формат: канал с просветительским контентом и чат, в котором можно общаться с участниками.

Групповой чат можно также организовать в Whatsapp и Viber.

## **Как организовать онлайн-мероприятие**

#### **Шаг 1. Выберите площадку**

Выбор площадки зависит от формата вашего мероприятия. Если он подразумевает обсуждение или общение участников со спикерами, подойдут следующие сервисы:

• [Skype](https://www.skype.com/ru/) — один из самых популярных сервисов для видеои аудиозвонков. В бесплатной версии в группе может быть до 50 человек. Продолжительность одного сеанса — не более четырёх часов.

• [Zoom](https://zoom.us/) — провайдер видеоконференций. К трансляции могут подключиться до 100 участников, в бесплатной версии время ограничено 40 минутами. Цена подписки на месяц начинается от 14,99 доллара.

• **[Appear.in](https://www.appeartv.com/about-appear/) подойдёт** для мероприятий — до 12 человек, ограничений по времени нет.

Если ваше мероприятие не предполагает общения с участниками, можно запустить бесплатный эфир в соцсетях. Чтобы организовать трансляцию одновременно на нескольких площадках (во «Вконтакте», Инстаграме, Ютубе), нужны специальные платные сервисы, такие как [on-air.pro,](http://on-air.pro/) [switchboard.live,](http://switchboard.live/) [restream.io.](https://restream.io/) Тогда эфир сможет посмотреть любой зарегистрированный пользователь.

#### **Шаг 2. Сделайте анонс вашего мероприятия**

В первую очередь нужно опубликовать объявление в социальных сетях и на официальном сайте. Если последнего у вас нет, можно сделать сайтвизитку с помощью конструкторов.

#### **Шаг 3. Отслеживайте количество участников**

Мониторьте социальные сети и проверяйте, сколько человек уже зарегистрировалось. Это нужно, чтобы лучше представлять аудиторию и придумывать наиболее эффективные способы взаимодействия.

#### **Шаг 4. Отправьте напоминание с инструкцией**

Его лучше отправить за день и за час-два до начала мероприятия. В письме должна быть ссылка на трансляцию или подробная инструкция по подключению. Попросите участников заранее проверить, работают ли на их компьютерах динамики и микрофоны.

#### **Шаг 5. Найдите модератора**

Он нужен для того, чтобы поддерживать спикера и следить за общением с участниками. Например, собирать и задавать вопросы. Лучше всего, если модератор находится рядом со спикером и может вместе с ним провести короткий тестовый эфир.

#### **Шаг 6. Проверьте готовность оборудования**

До начала мероприятия убедитесь, что работают микрофоны, динамики и камера, а интернет достаточно скоростной для старта трансляции. Протестируйте систему, чтобы проверить стабильность работы и быстро определить возможную причину возникновения неполадок. В противном случае придётся оперативно связываться с техподдержкой для решения проблемы.

#### **Шаг 7. Общайтесь с участниками во время мероприятия**

Это можно делать в сообществах мероприятия в социальных сетях и закрытых чатах. Откидач советует проводить между слотами образовательной или развлекательной программы опросы, интерактивные игры и квизы, чтобы разбавить контент.

#### **Шаг 8. Сделайте запись и отправьте её всем участникам**

Поддерживайте связь с участниками после события. Это поможет привлечь часть аудитории к вашему следующему мероприятию и получить обратную связь. Соберите основные тезисы, вопросы, выложите аудио- или видеозапись, а также опубликуйте полезные материалы (например, презентации экспертов, кейсы).

## **Список используемой литературы, интернет-источников**

1. Методическое пособие по работе в социальных сетях.АИС «Единое информационное пространство в сфере культуры», 2019г. (https://pro.culture.ru/blog/367).

2. Журнал «Справочник руководителя. Учреждения культуры» (№ 5.Май 2020г.)

Методичку составил: ведущий методист по народному творчеству МБУК МОСР «РОМЦ» - Борейко Анаит Олеговна.